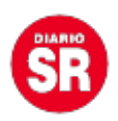

#### **WhatsApp: en qué se diferencian el "Visto" y el "Leído en la aplicación de mensajería instantánea**

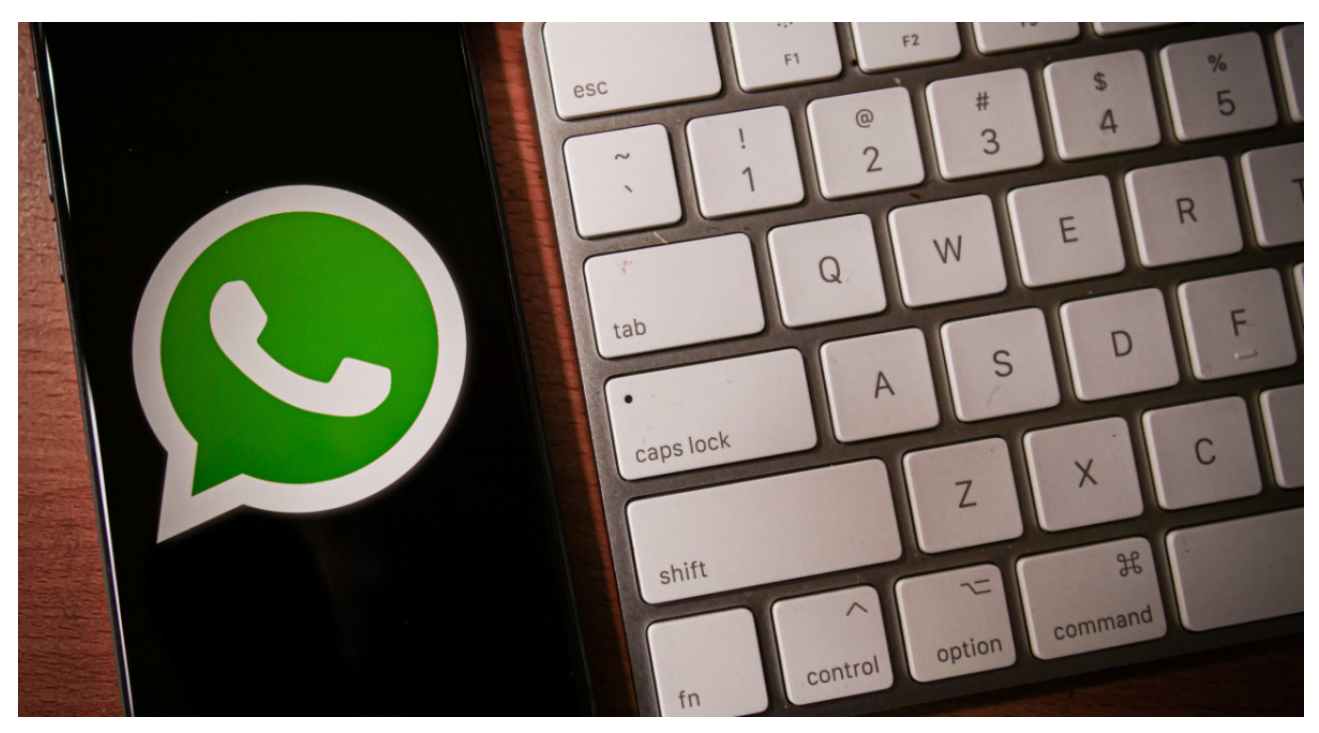

Actualmente, es bastante sencillo verificar si los mensajes de WhatsApp fueron recibidos y vistos, dado que la misma aplicación dispone de distintas herramientas que avisan el estado de los mensajes, a través de la cantidad de tildes que haya al costado del mensaje y del color que tengan.

En primera instancia, al enviar un mensaje, la aplicación de mensajería instantánea mostrará una sola tilde de color gris, la cual significa que el mensaje se envió, pero que aún no fue recibido. En cambio, si el texto está acompañado de una doble tick de color gris, significa que el mensaje llegó de forma correcta a la otra persona o cuenta.

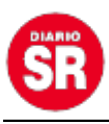

 $10:33$ 

## ← **WABetaInfo**

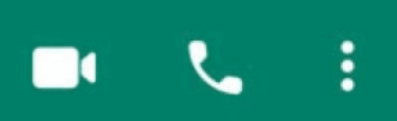

### Pinned: https://wabetainfo.com

A Messages and calls are end-to-end encrypted. No one outside of this chat, not even WhatsApp, can read or listen to them. Tap to learn more.

# WABETAINFO

WABetaInfo WhatsApp beta news for Android, iOS, Web, Win... wabetainfo.com

https://wabetainfo.com

10:21 AM √ <del>⊀</del>

Luego está la otra instancia, la confirmación de lectura, aunque esta puede saltarse, ya que muchos pueden tener esta función desactivada, por lo cual allí se dificulta confirmar si el mensaje fue visto o leído, es decir que no habría diferencia entre el «Visto» y «Leído»

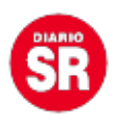

Eso significa que la persona **pudo haber visto que le llegó un mensaje, pero prefirió no abrirlo** en ese momento, como también puede ser que **sí lo haya visto, entró a la conversación, leyó el mensaje y decidió no contestarlo.**

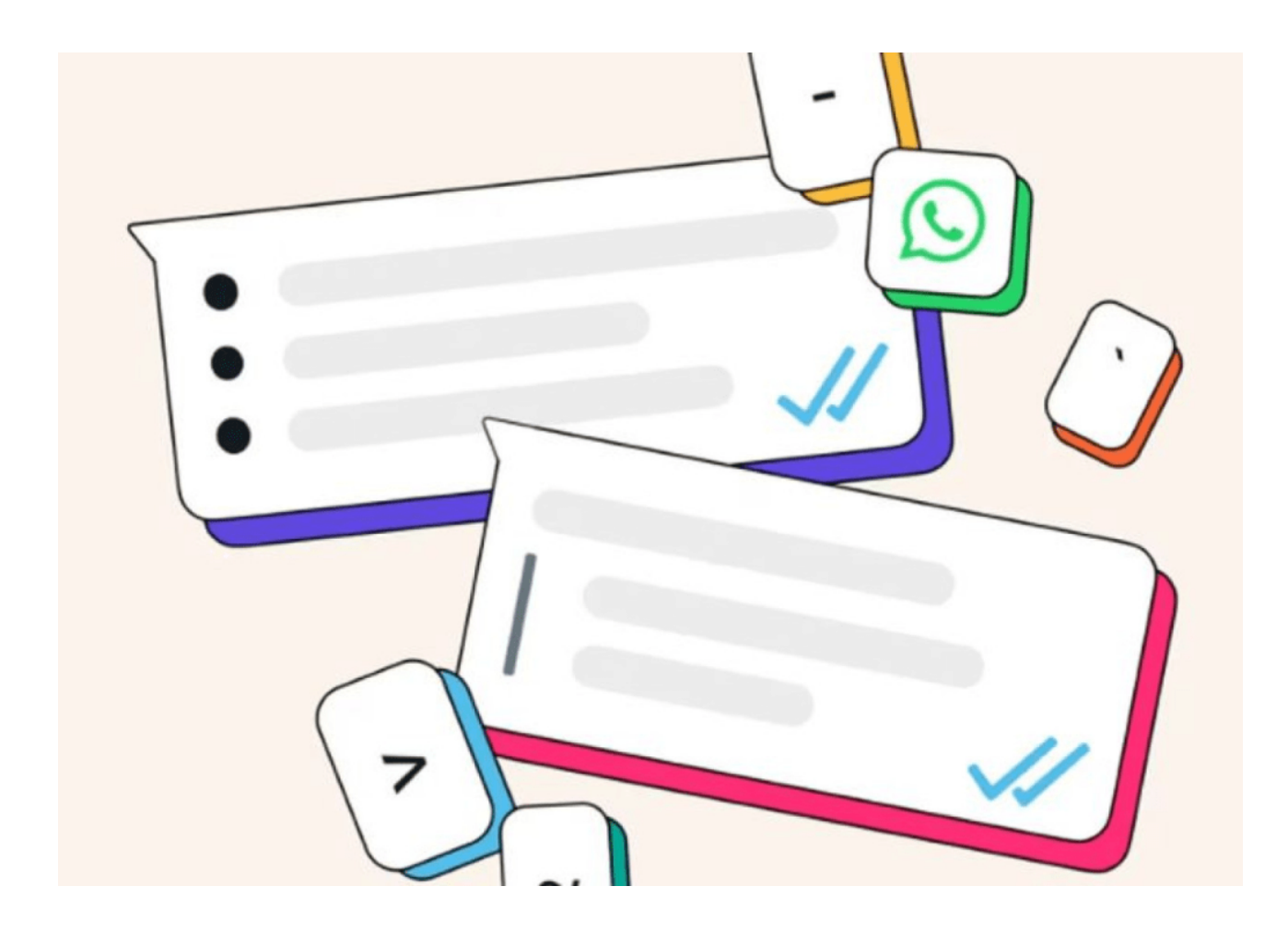

#### **Entonces, ¿existe la diferencia entre el «Visto» y el «Leído»?**

Lo cierto es **no hay ningún tipo de diferencia entre el «Visto» y el «Leído»,** a pesar de la función de confirmación de lectura, el cual consiste en la doble tilde azul, la cual parecería indicar que la otra cuenta leyó el mensaje, confundiendo al emisor, quien podría creer que su receptor finalmente leyó el contenido del mensaje cuando puede no ser así.

Por ejemplo, si llega un mensaje y se abre el chat, pero no se lee el mensaje,

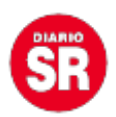

igualmente **WhatsApp tomará automáticamente esta acción como una confirmación de lectura,** la cual se notificará al emisor con la aparición de las dos tildes azules, aunque la otra persona no lo haya leído efectivamente.

Por esta razón, y para evitar confusiones, **muchos de los usuarios prefieren desactivar la confirmación de lectura** y quedarse con las tildes grises para así no dar lugar a malos entendidos, puesto que de esta manera no se permitirá si un mensaje fue leído o visto.

Fuente: Canal 26